# **6L24PC**

### **Installation**

### **Chapitre 1 et Rapport**

-Nom de parties

- Précautions d'installation de sécurité
- Câblage de Précautions
- Mode d'emploi
- Avertissement
- Chapitre 2
- Programmation du Système
- Avant programmation du système
- Mot de passe de Système
- Connexion Sortie ligne
- Des appels entrants téléphonent à l'extension spécifique
- Attribution de mode associée
- Message sortant (OGM) enregistrement
- Classe d'extension et attribution des restrictions
- Appel sortant
- Attribution de la gamme de temps de décrochage
- Attribution du système via le PC
- Identification de l'appelant
- Changez le nombre de poste interne
- Assignation d'enregistrement (ligne interne)
- Revenir au mode par défaut
- L'appel de ligne de CO entrant
- Appel sortant
- Faites l'appel d'interphone

### - **Le chapitre 3 Faisant marcher l'Instruction**

- Appelez le transférant
- La conférence (entre 2 extensions et 1 ligne)
- L'appel manqué
- Expédition d'Appel
- Approche de priorité
- nombre d'extension d'investigation

### **L'appendice 1 :**

- Installation de système
- Cadre du système
- Installation du logiciel via PC
- Paramétrage du système
- Changer le cadre des paramètres
- Paramétrage ligne CO
- Précaution d'utilisation

### **L'appendice 2 :**

Liste code par défaut

### **L'appendice 3 :**

Répondeur (en option)

### **L'appendice 4 :**

Index de programmation de système.

### **Le chapitre 1 l'Installation et la Connexion**

1-LED 2-MARCHE/ARRET 3-PRISE SECTEUR 4-FUSIBLE 5-ENTREE MUSIQUE 6-PORT COM 7-RACCORDEMENT PORT PC 8-Le nombre de port en entrée ligne 9-Postes internes (24 postes)

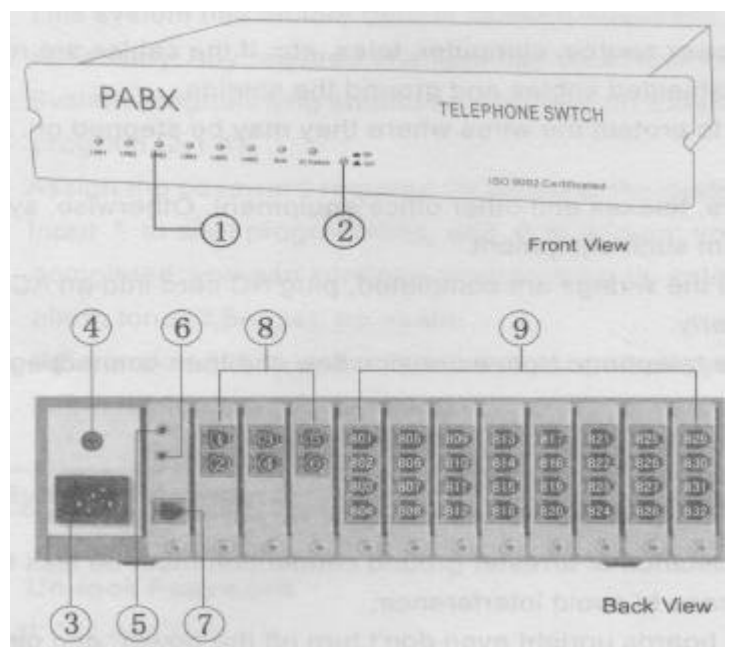

# **Avant l'Installation :**

-Lisez s'il vous plaît des notes suivantes concernant l'installation et la connexion avant d'installer le système.

# **-Précautions d'Installation de Sécurité**

- 1. N'installez jamais le fil téléphonique pendant une tempête (foudre)
- 2. N'installez jamais des prises téléphoniques dans les endroits mouillés
- 3. Ne touchez jamais des fils de téléphone d'annulation ou des terminus à moins que la ligne téléphonique n'ait été débranchée à l'interface du réseau;
- 4. Utiliser la prudence en installant ou en modifiant des lignes téléphoniques

### Évitez d'installer dans les endroits suivants (l'action peut ainsi s'ensuivre dans le mauvais fonctionnement, le bruit ou la détérioration)

- 1. Dans la lumière du soleil directe et les endroits chauds, froids ou humides.
- 2. Les gaz de soufre peuvent nuire à l'équipement ou aux contacts.
- 3. Les endroits dans lesquels les chocs ou les vibrations sont fréquents ou forts
- 4. Les endroits poussiéreux ou les endroits où l'eau ou le pétrole peuvent entrer en contact avec l'unité;
- 5. Près des artifices produisant à haute fréquence, comme les machines à coudre ou les soudeurs électriques;
- 6. Sur ou près des ordinateurs, télé ou d'autre équipement de bureau, aussi bien que les fours à micro-ondes ou les appareils de conditionnement d'air;
- 7. Installer au moins 1.8 m (6 pieds) des radios et des télévisions N'obstruer pas de région autour de l'unité principale (pour les raisons de maintenance et être inspection surtout prudents de permettre l'espace pour vous refroidir au-dessus et aux côtés d'unité principale);

### **Le chapitre 1 l'Installation et Connexion**

-Installation électrique « précautions ». Assurez-vous pour garder les instructions suivantes en télégraphiant.

- 1- Ne branché pas le câble téléphonique en parallèle avec une source de courant alternatif, un ordinateur, un télé, etc. Si les câbles sont dirigés près de ces fils, protègé les câbles avec de la tuyauterie en métal ou utilisent des câbles protégés. Si les câbles sont dirigés à l'étage, utilisez des protecteurs, évité sous les tapis pour pas y marché dessus.
- 2- Éviter d'utiliser la même issue d'alimentation électrique des ordinateurs, les télé et d'autre équipement de bureau. Autrement, l'opération de système peut être interrompue par le bruit d'induction d'un tel équipement.
- 3- Le cable d'alimentation alternatif doit étre branché sur une prise 220 volts après que toute les ligne soit branché.
- 4- Une mauvaise installation électrique peut faire opérer le système de manière malséante.
- 5- Si une extension n'opère pas correctement, débranche le téléphone de la ligne d'extension et communique ensuite de nouveau ou de la prise électrique.
- 6- . Suggérer d'équiper l'appareil avec un parafoudre pour CO Lignes.

#### **Le fait de Faire marcher des Instructions** :

- 1- Mieux pour équiper contre la foudre pour CO Lignes, la résistance de connexion de la terre doit être moins de 10 ohms. Conservez bien la connexion de terre .
- 2- Ne démonté pas l'appareil sous risque électrique et de garantie;
- 3- Ce système adopte le Changement de courant, la gamme de courant de contribution est 80V - 260V. Le Changement de courant doit juste contrôler les parties de batterie et de courant continu.
- 4- La batterie intérieure construite avec la sauvegarde, l'alimentation électrique d'auto en cas d'échec de courant et de la charge d'auto. Ci-dessous est la liste d'usage de temps de référence d'échec de pouvoir :

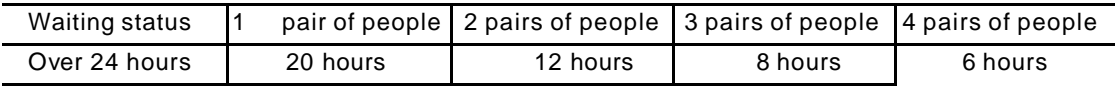

- 5- Le port de COM est adoptent RS232 standard qui est compatible avec le port COM de l'ordinateur pour construire le réseau intérieur le système chargeant par le soutien du logiciel (l'appendice 1);
- 6- Suggérer à l'utilisation un téléphone de haute qualité.La carte d'identité de Visiteur est réalisable sous FSK ou le mode DTMF pour les deux mode auto associé ou associé d'opérateur et le nombre est toujours visible après que l'appel est transféré. Pourtant, la carte d'identité du Visiteur peut ne pas travailler correctement dans quelques régions en raison de l'interférence de signal ou de lignes là.

7- Étudier ce manuel soigneusement avant de programmer, pour éviter que le système ne travaille pas normalement,. Pour n'importe quel problème technique ou réparation sur votre jeu, envoyez s'il vous plaît il aux commerçants autorisés, l'importateur ou le fabricant, évité ouvrir l'unité .

8-La foudre est nocive pour l'appareil ,n'est pas pris en charge par la garantie.

### **AVERTISSEMENT**

CETTE UNITÉ PEUT SEULEMENT ÊTRE INSTALLÉE ET SERVIR PAR DES PERSONNEL DU SERVICE QUALIFIÉ.

QUAND UN ÉCHEC SE PRODUIT QUI S'ENSUIT DANS LES PARTIES INTÉRIEURES DEVENANT INACCESSIBLE, DÉBRANCHER FICHE D'ALIMENTATION ÉLECTRIQUE IMMÉDIATEMENT ET RENDRE CETTE UNITÉ À VOTRE COMMERÇANT.

DÉBRANCHEZ LA CONNEXION DE TÉLÉCOMMUNICATIONS AVANT DE DÉBRANCHER LA CONNEXION DE COURANT AVANT DE TRANSFÉRER L'ÉQUIPEMENT ET RERACCORDEZ LE COURANT D'ABORD. LA FICHE D'ALIMENTATION ÉLECTRIQUE EST UTILISÉE COMME LES PRINCIPAUX DÉBRANCHENT L'ARTIFICE, GARANTISSENT QUE LA DOUILLE - L'ISSUE EST TROUVÉE/INSTALLÉE PRÈS DE L'ÉQUIPEMENT LE FAIT D'ÊTRE FACILEMENT ACCESSIBLE. PRÉVENIR LE HASARD DE CHOC OU LE FEU. N'EXPOSEZ PAS CE PRODUIT A LA PLUIE OU L'HUMIDITÉ.

### **Programmation de Système du chapitre 2**

2.2 Avant la Programmation de Système

2.0.1 Ce système a des codes d'usine (l'appendice 2), vous pouvez changer le cadre par le Système Programmant si nécessaire. N'importe quels changements voulus peuvent être écrits dans les tables de programmation énumérées dans l'appendice 4;

2.0.2 La programmation de système devrait être faite sur l'Extension 801; le mot de passe de système peut être changé par le programme (2.1.1);

2.0.3 Allouer le mot de passe exigé pour entrer dans le système en programmant le mode; 2.0.4 La contribution \* pour commencer à programmer et \* à la fin; vous entendrez dire que 1 ton de bip vous informe que la programmation est accomplie, vous pouvez continuer à programmer par entrent dans le format de programme, vous entendrez un ton d'alarme (3 bips), essayé de nouveau.

Si l'Extension 801 est sous le mode Sortant Direct, vous pouvez appuyer \* pour entrer dans la ligne intérieure d'abord et ensuite la contribution un autre \* pour commencer à programmer.

### **2.1 Mot de passe de Système**

2.1.0 Ouvrir le Mot de passe

Format : \*01 ABCD #

 ABCD est le mot de passe du système, alloué le mot de passe est exigé pour entrer dans le mode de programmation, supposer que le mot de passe est 1234.

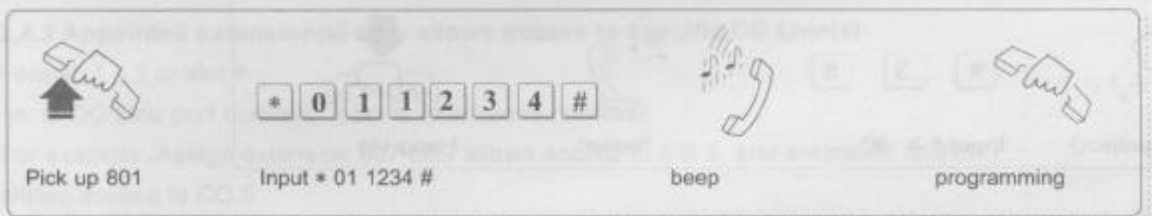

### **I Remarques**

- 1. Toute la programmation se fait à partir du poste 801.
- 2. Pour entrer en programmation appuyez sur \*01 1234 # et continuez par la programmation désirée qui commence toujours par \* …... En cas d'erreur, reprendre la prog en appuyant sur \*.
- 3. Si le poste 801 est en appel externe direct vous devez appuyer une fois sur \* pour entrer dans le système interne et une fois de plus sur \* pour entrer en programmation
- 4. Quand la programmation est terminée un bip et un seul vous prévient que le réglage est fait correctement et enregistré.

1234 est le code par défaut.

**T**ea

#### 2.1.1 Mot de passe de Changement

#### Format: \* 02 ABCD # ABCD

est le nouveau mot de passe. Par exemple, vous voulez changer le mot de passe à 0000 :

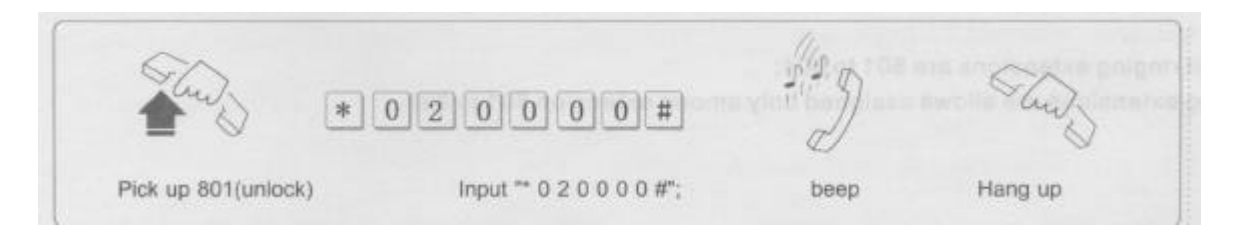

Le mot de passe implicite est 1234, nous suggérons de le garder pendant les essais

## **Programmation de Système du chapitre 2**

2.2 Mise en service des lignes extérieures CO

Format:\*3abcdef#

A b c d e f sont les numéros de port de lignes extérieures CO Par exemple : Votre PABX a quatre lignes extérieures en service.

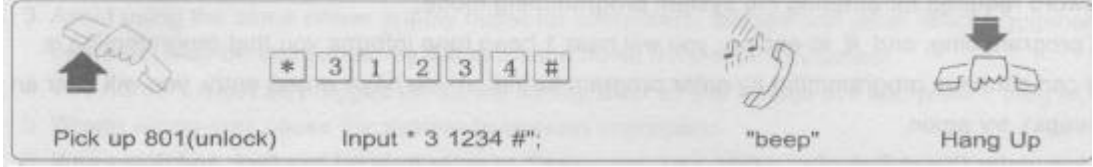

Les ports 1.2.3.4 sont connectés aux 4 lignes extérieures.

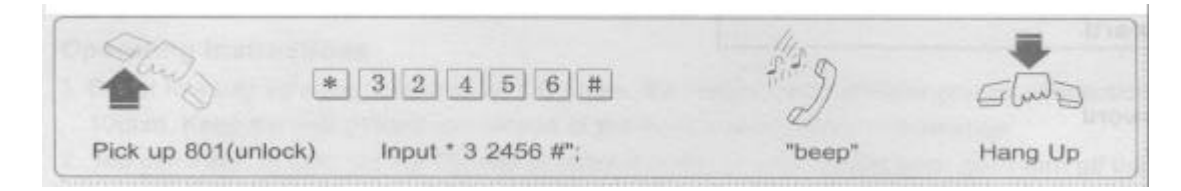

Si vous voulez utiliser PABX comme l'utilisation d'Interphone seulement, vous pouvez allouer le système comme personne le mode de CO Line;

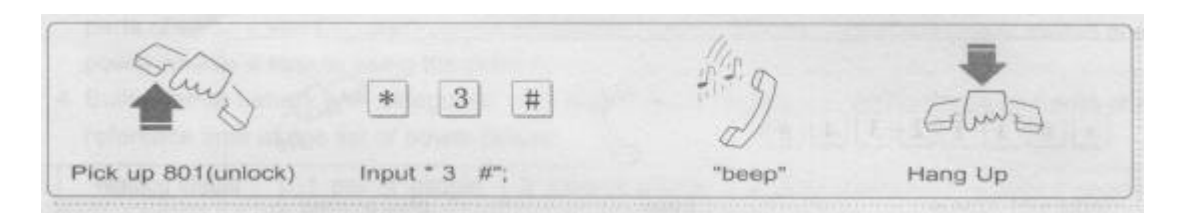

#### **2.3 Anneau d'Appels Entrant Extensions Spécifiques**

Format: \* 1 m abcd #

le m est le nombre de port de CO Line, a, b, c, d est le dernier chiffre de nombre de port d'extension. Par exemple : si vous voulez allouer l'extension 802 sonne quand CO 1 est l'arrivée, l'extension 803 et 806 sonnent quand CO 2 est l'arrivée :

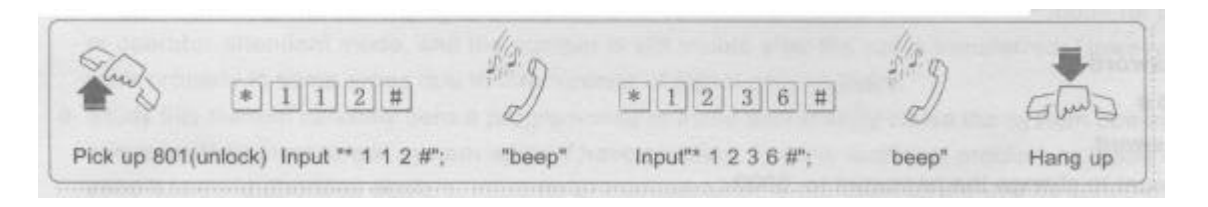

#### Notez :

808

- a) le défaut sonnant des extensions sont 801 à 804;
- b) que les extensions sonnantes sont permet alloué seulement parmi l'extension 801 à

### **Programmation de Système du chapitre 2**

2.4 Groupe de Tronc

2.4.1 La Ligne (s) de spécifique CO comme exclusivement le tronc (port) pour l'extension (s) désignée

Format:  $*$  4 1 m abc  $#$ 

le m est le nombre de port de CO Line; abc est le nombre d'extension; Par exemple : Allouez Co3 comme exclusivement le tronc pour l'extension 803 et 335 :

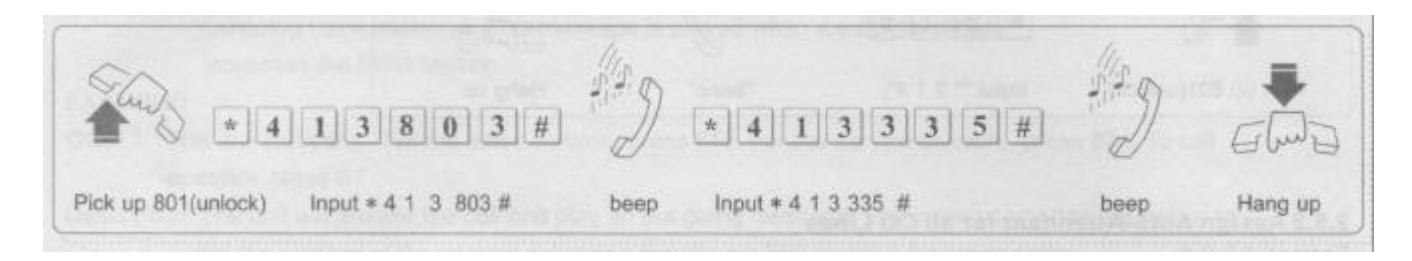

Notez :

?? Le maximum permet ont quatre extensions pour CO Line;

- ?? Pour dégager cette programmation (2.4.1), vous pouvez allouer la connexion de CO Line de nouveau selon l'article 2.2.
- ?? que d'Autres extensions ne sont pas permet d'accéder à ceux-ci CO Lignes même s'ils sont libres.

2.4.2 Nommé l'extension (s) permet seulement l'approche à CO Line spécifique

Format: \* 4 2 m abc #

le m est le nombre de port de CO Line; abc est le nombre d'extensions; Par exemple : Allouez l'extension 807 permet seulement l'approche à CO 3 et l'extension 818 permet seulement l'approche à CO 5 :

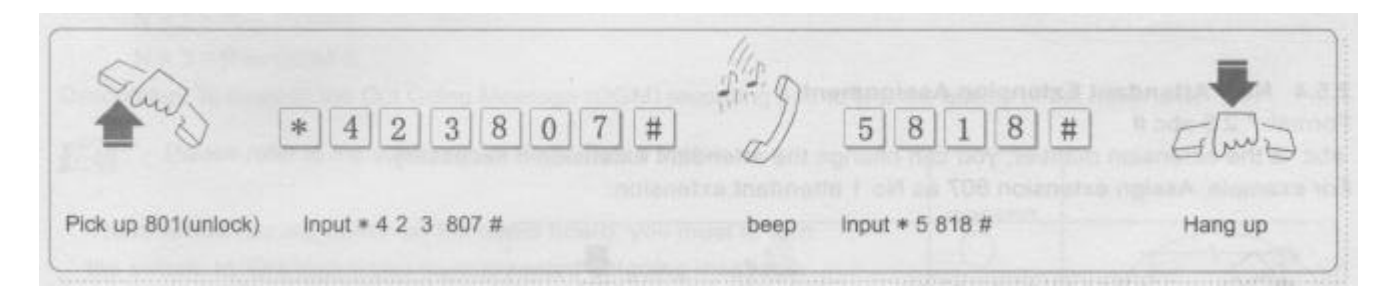

#### Notez :

Pour dégager cette programmation (2.3.1), vous pouvez allouer la connexion de CO Line de nouveau selon l'article 2.2.

### **Programmation de Système du chapitre 2**

- 2.5 Attribution de Mode Associée
- 2.5.1 Allouer le Gardien d'Opérateur pour toute CO Lignes

Format:  $* 2 1#$ 

L'extension sonnante sonnera (2.4) quand un appel extérieur est l'arrivée, l'opérateur peut choisir jusqu'à la réponse directement

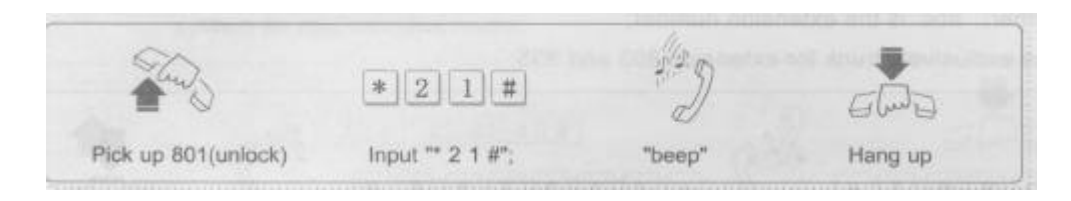

#### 2.5.2 Allouer l'Auto - gardien pour toute CO Lignes

#### Format:  $* 20 #$

Permet l'extension allouée comme un opérateur au record du message (2.5.6) de 20 secondes maximums est le jeu quand un visiteur accède à la caractéristique de DISA. Toutes les extensions ne sonneront pas quand l'appel de ligne de CO est l'arrivée. Notez : le visiteur extérieur peut appuyer 0 à l'opérateur en cas non savent le nombre d'extension; la ligne sera le transfert d'auto à l'opérateur de No. 2 si l'opérateur de No. 1 est occupé; et le système cherchera des extensions paresseuses parmi 802 à 80 si les deux d'opérateurs sont occupés,

l'extension paresseuse sonnera, vous pouvez le choisir jusqu'à la réponse l'appel. Cette attribution n'est pas la fonction pour l'interphone.

2.5.3 Allouer l'Auto - gardien pour la Ligne (s) de Spécifique CO

Format:  $*$  2 0 m  $#$ 

le m est le nombre (1 à 6) de port de CO Line

Notez :Suggérez pour désigner le mode Associé d'opérateur pour toute CO Lignes par le format \* 2 1 # avant cette attribution (2.5.3) d'éviter des conflits avec le cadre précédent.

### **2.5.4 Attribution d'Extension de Gardien de No. 1**

Format:  $*$  2 5 abc  $#$ 

abc est le nombre d'extension, vous pouvez changer l'extension associée si nécessaire. Par exemple : Allouez l'extension 807 comme l'extension de gardien de No. 1 :

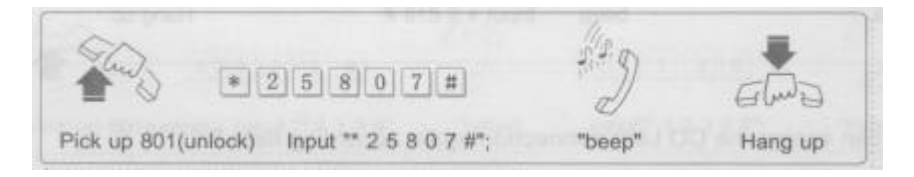

2.5.5 Attribution d'Extension de Gardien de No. 2

Format : \* 2 6 abc #

abc est le nombre d'extension; la ligne sera transférée à l'opérateur de No. 2 si l'opérateur de No. 1 est occupé quand le cadran de visiteur extérieur 0,

Notez : l'extension de gardien de No. 1 implicite est 802, l'extension 803 est l'extension de gardien de No. 2 **Programmation de Système du chapitre 2**

### 2.5.6 ENREGISTRER LE DU MESSAGE ALLANT (OGM)

Format: \* **2 2 N** #  $N = 1 = OGM$  1 = 12 secondes Maximums N =  $2 = OGM$   $2 = 4$  secondes Maximums  $N = 3 =$ OGM 3 = 4 secondes Maximums

Description : Permet à l'extension allouée comme un opérateur ou un directeur d'enregistrer jusqu'à 3 message de voix sortant. Ce message est joué quand un visiteur externe accède à la caractéristique de DISA.

EXEMPLE:. OGM 1 : "c'est une compagnie, Pour la division des ventes, appuyer 812. Pour la division de service, appuyez 824. Pour appeler l'opérateur, appuyez 0"

Description : l'unité répondra à l'appel et jouera un du message allant. Le parti s'appelant a l'option pour composer le nombre de l'extension intérieure directement e.g.803 ou composer 0 pour l'opérateur.

OGM 2 : "nous sommes désolés. La ligne est actuellement occupée, vous pourriez composer d'autre nombre d'extension, si vous voulez appeler l'opérateur, appuyez 0"

> Description : l'unité sera périmée le message allant en cas de l'extension désirée est occupé. Si le visiteur externe n'entre pas dans de nombre d'extension correct dans une période certaine, donc l'appel sera libéré. OGM 3: OGM 3 : "nous sommes désolés. La ligne n'est aucune réponse, vous pourriez composer d'autre nombre d'extension, si vous voulez appeler l'opérateur, appuyez 0"

Description : l'unité jouera un du message allant en cas de l'extension désirée n'est aucune réponse après que le visiteur compose le nombre d'extension dans une période certaine. Si le visiteur externe n'entre dans aucun autre nombre d'extension correct dans une période certaine, donc l'appel sera libéré.

2.5.7 JOUER LE DU MESSAGE ALLANT

Format: \* **2 3 N** #  $N = 1 =$  Play OGM 1  $N = 2 =$  Play OGM 2  $N = 3 =$ Play OGM 3.

Description : écouter Le du Message Allant (OGM) l'enregistrement et évaluer la qualité du téléphone. Faites s'il vous plaît allusion au schéma de Conseil Audio ci-dessous

Il y a le Record allument le conseil audio, vous devez pour tourner le changement à SUR avant que vous voulez enregistrer le message sortant.

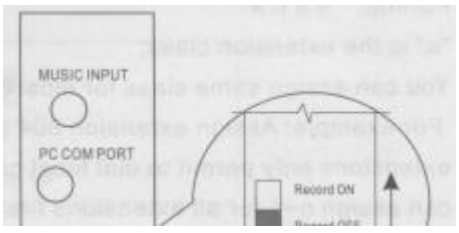

S'il vous plaît pour tourner le changement à d'après que l'enregistrement a été fini. \* on entend "DU" au début de l'enregistrement et d'un autre "DU" à la fin de l'enregistrement.

\* Il n'y a aucune limite sur le nombre de temps un message peut être enregistré, le Nouveau message remplacent de vieux messages.

2.5.8 Possession du Jeu de Musique

Format: \* 2 4 #

Vous pouvez écouter le jeu de musique de possession agréable.

#### **Programmation de Système du chapitre 2**

2.6 Classe d'Extension et Attribution de Restriction

2.6.1 Attribution de Classe pour l'Extension Spécifique

Format:  $*$  5 8 abc n  $#$ 

"abc" est le nombre d'extension; "n" est la classe d'extension

"n"=0 No any restriction;

"n" =1 les nombres avec de premiers chiffres dans le Groupe 1 Restreint ne sont pas permettent de composer;

 "n" =2 les nombres avec de premiers chiffres dans le Groupe 2 Restreint ne sont pas permettent de composer;

"n" =3 les nombres avec de premiers chiffres dans le Groupe 3 Restreint ne sont pas permettent de composer;

"n" =4 les nombres avec de premiers chiffres dans le Groupe 4 Restreint ne sont pas permettent de composer;

"n" =5 permettent seulement de composer les nombres avec de premiers chiffres dans le Groupe 1 Spécial;

"n" =6 permettent seulement de composer les nombres avec de premiers chiffres dans le Groupe 2 Spécial;

"n" =7 Interphone Seulement;

Par exemple :

L'extension 806 n'est pas permettent de composer les nombres avec de premiers chiffres dans le Groupe 1 Restreint (2.6.3),

l'extension 809 permet seulement de composer les nombres avec de premiers chiffres dans le Groupe 2 Spécial (2.6.3) et l'extension 823 est seulement l'Interphone de permis;

Le mode implicite est n=0

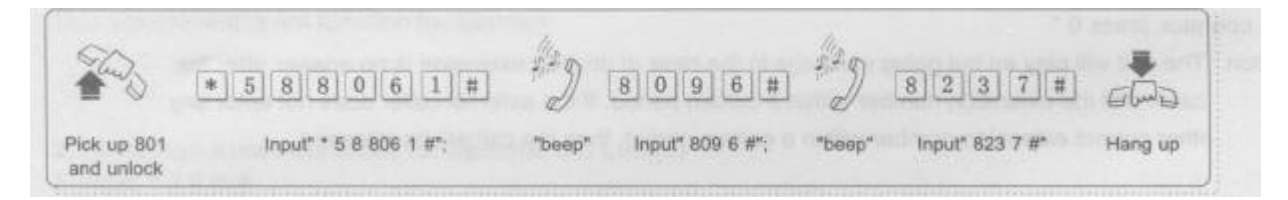

Note :

"Le groupe 1 Restreint" veut dire les nombres avec de premiers chiffres qui dans le Groupe 1 ne sont pas le permis pour être le cadran; "le Groupe 1 Spécial" a l'intention seulement le permis de composer les nombres avec de premiers chiffres cela dans le Groupe 1

2.6.2 Même Attribution de Classe pour la Plupart d'Extensions

Format:  $*$  5 8 n  $#$ 

"n" est la classe d'extension;

Vous pouvez allouer même classe pour la plupart d'extensions plus convenables et de vitesse par cette programmation.

Par exemple : Allouez l'extension 804 et 810 sont sans n'importe quelle restriction pour l'appel sortant (n=0), d'autres extensions autorisent seulement à composer l'appel urbain (allouez le premier chiffre est "0" dans le Groupe 1 Restreint, n=1); vous pouvez allouez n=1 pour toutes les extensions d'abord, allouez ensuite n=0 pour l'extension 804 et 810 :

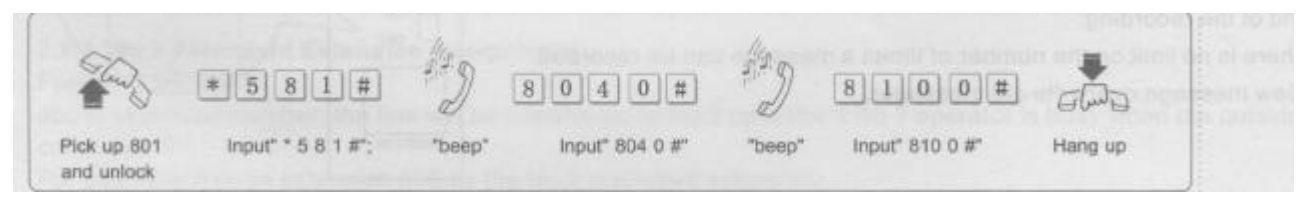

**Programmation de Système du chapitre 2**

2.6.3 Allouer de Premiers Chiffres pour chaque Groupe

Format: \* 5 n abcd #

Quand n est 1, 2, 3, 4, veut dire les premiers chiffres dans le Groupe 1 Restreint de Se grouper 4 Restreint

Quand n est 5, 6, signifie les premiers chiffres dans le Groupe 1 Spécial et le Groupe 2 Spécial;

"abcd" est de premiers chiffres

Par exemple : Allouez "25" et "0" comme les premiers chiffres dans le Groupe 4 Restreint

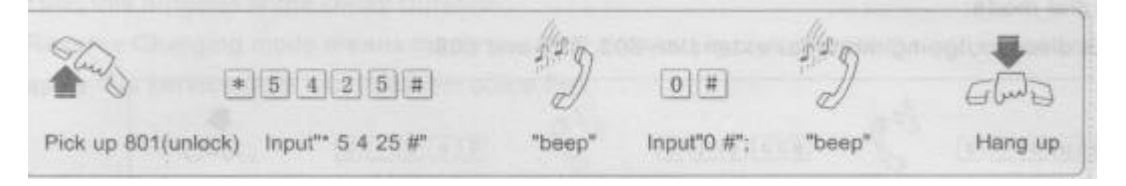

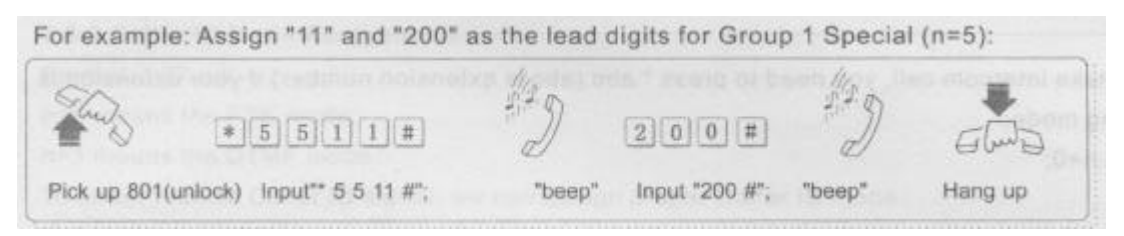

a) Le permis pour allouer jusqu'à quatre chiffres comme de premiers chiffres, accomplis avec #

b) Le maximum permet allouent vingt morceaux de premiers chiffres pour chaque groupe

2.6.4 Les Premiers Chiffres Clairs pour le Groupe N

Format: \* 5 n #

Pour changer les premiers chiffres pour le groupe N, vous pouvez utiliser cette programmation pour dégager les premiers chiffres actuels d'abord.

2.6.5 Appeler la Durée Restreinte

Format: \* 9 abc MN #

Format: \*9 MN # (Allouez la Durée d'Appel Restreinte pour toutes les extensions) "

abc" est le nombre d'extension;

"MN" est la durée d'appel, de 1 minute à 99 minutes;

Le système débranchera l'appel sortant quand un temps donné expire. Par exemple : Allouez 5 minutes comme la durée d'appel pour l'extension 803 :

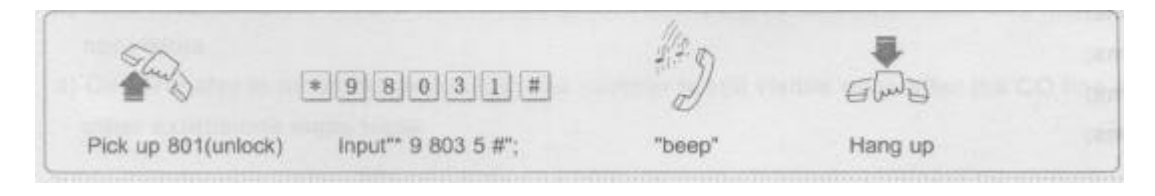

L'appel sera la voiture débranchent après 5 minutes où l'extension 803 appel sortant rendant. Notez :

- a) La durée d'appel réelle a contradiction d'environ 20 secondes de la durée que vous avez été alloués pour contrer votre temps de composition du numéro;
- b) Appeler la durée est de 1 minute à 99 minutes

### **2.6.6 Restriction Claire de Durée d'Appel**

Format: \* 9 abc #

Format: \* 9 # (dégagez la durée d'appel pour toutes les extensions)

"abc" est le nombre d'extension, il n'y a aucune n'importe quelle restriction de temps après la Durée d'Appel claire Restreinte.

### **Programmation de Système du chapitre 2**

### 2.7 Appel Sortant

2.7.1 Attribution de Mode de Cadran

Format; \* 8 abc n #

"abc" est le nombre d'extension;

"n" =0 moyens appuient "0" ou tapotent le changement de crochet pour faire l'appel sortant;

"n" =1 moyens dirigent le mode de cadran;

Par exemple : Allouez le mode sortant direct pour l'extension 803, 805 et 808 :

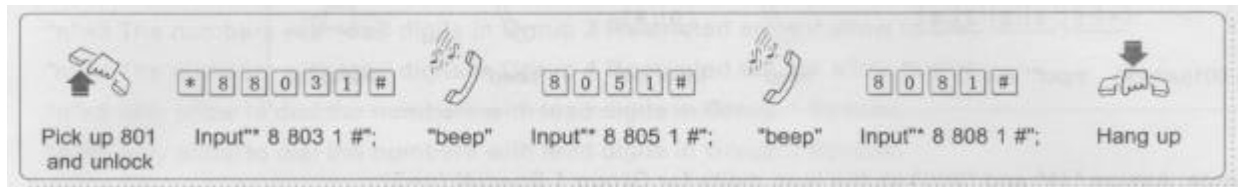

Quand vous voulez faire l'appel d'interphone, vous devez appuyer \* abc (abc est le nombre d'extension) si votre extension est sous le mode sortant direct; le mode implicite est n=0; 2.7.2 Mode de Cadran Direct Clair pour Toutes les Extensions

Format: \* 8 000 #

Vous pouvez utiliser cette programmation pour dégager le mode dail direct pour toutes les extensions avant que vous réglez le mode sortant pour la plupart d'extensions. L'extension sera sous le cadran "0" ou tapotera le mode de cadran de changement de crochet après le mode dail direct clair.

2.8 Cadre d'Appendice

2.8 Attribution de Gamme de Temps d'Éclat de Changement de crochet de l'Appendice Setting2.8.1

Format: \* 8 1 m # "m" est la classe de temps d'éclat; "m" =1 moyens 750ms; "m" =2 moyens 1000ms; "m" =3 moyens 1200ms; "m" =4 moyens 1500ms; "m" =5 moyens 2000ms

Par exemple : Désignez le temps d'éclat 1000ms d'adapter le temps d'éclat de changement de crochet de téléphone (m=2)

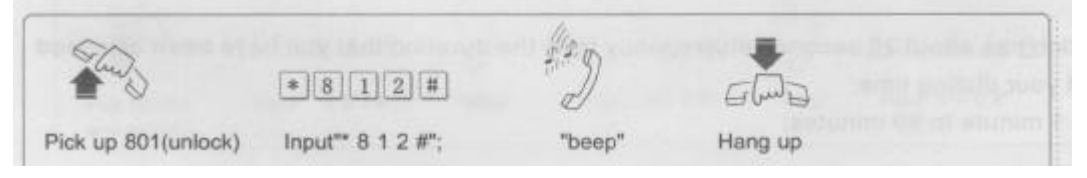

Notez : le temps d'éclat implicite est 750ms;

### **Programmation de Système du chapitre 2**

2.8.2 Ordinateur Attribution de Système de facturation (l'Appendice 1) **Format:\* 8 2 n #**

n=0 signifie le Retard Chargeant le mode;

n=1 signifie le mode Chargeant de Réserve

Le Retard Chargeant le mode signifie que le système commencera à charger après la durée spécifique quand l'utilisateur entre dans CO Line, cette durée est la Durée de Retard Réservez des moyens de mode Chargeants que le système ne commencera pas à charger jusqu'à ce que l'on réponde à l'appel. Vous devriez appliquer ce service du bureau de télécommunications local d'abord

2.8.3 Attribution de Mode de carte d'identité de visiteur

Format: " 27 n #

n=0 signifie le mode FSK;

n=1 signifie le mode DTMF;

mieux recevoir le signal de carte d'identité de Visiteur; nous pouvons allouer le mode de carte d'identité de Visiteur nécessaire.

Le mode implicite est FSK.

Par exemple : Appuyez \* 27 1 # si le mode de carte d'identité de Visiteur est DTMF; vous pouvez changer la programmation pour apprendre quelle sorte du mode dans le cas vous n'êtes pas sûrs.

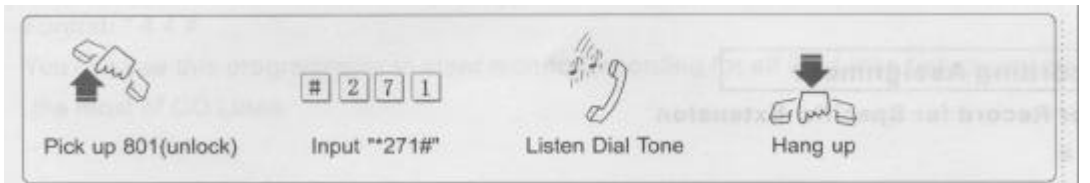

La carte d'identité de visiteur a suite aux cas pratiques quand vous utilisez :

- a) Interphone : Là montre 00abc dans le moniteur d'extension appelée (abc est le nombre d'extension actuel).
- b) b) : le nombre de ligne de CO sera montré dans l'extension de l'opérateur après un anneau avant qu'il est transféré, d'autres extensions ne sont pas visibles.
- c) Auto-gardien : le nombre de ligne de CO sera montré dans l'extension appelée après qu'un anneau, d'autres extensions ne sont pas visibles.
- d) Appeler le Transfert à d'autre Extension : le nombre de ligne de CO est toujours visible même après que l'appel de ligne de CO est transféré à d'autres extensions plusieurs fois.

Notez : le signal de carte d'identité de Visiteur est transmis entre le premier anneau et le deuxième anneau, donc nous mieux pour répondre à l'appel après le deuxième anneau, peut autrement provoquer le nombre incomplet ou invisible du tout. Dans quelques régions, la carte d'identité de Visiteur peut ne pas travailler normalement en raison de l'interférence de signal ou de lignes.

### **Programmation de Système du chapitre 2**

2.9 Codification Flexible

2.9.1 Flexible le nombre d'Extension

Format: \* 7 ABC abc #

"ABC" est le nombre d'extension actuel;

"abc" est le nouveau nombre d'extension que vous voulez changer pour être Par exemple : Changez le nombre "814" d'extension "à 537", "820" "à 881" et "826" "à 652" :

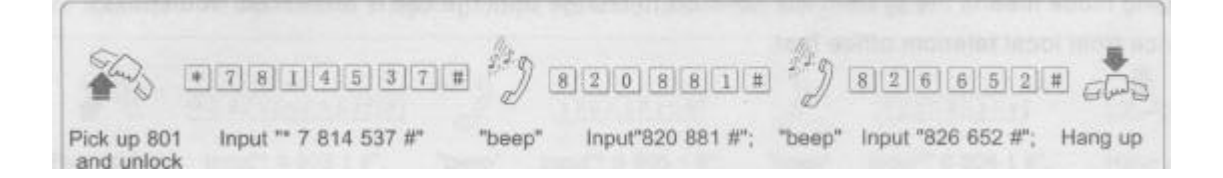

Notez :

a) le Nouveau nombre d'extension doit être parmi "100" "à 999";

b) que le Nouveau nombre d'extension n'est pas permettent même comme le nombre d'extension actuel;

2.9.2 Restituer le Nombre d'Extension

Format: \* 7 000 #

Vous pouvez utiliser ce format pour restituer le nombre d'extension pour n'être pas viable le mode avant que vous voulez faire le réglage pour la plupart d'extensions pour éviter redoublent le nombre.

2.10 Moniteur Enregistrant l'Attribution

2.10.1 Record de Moniteur D'auto pour l'Extension Spécifique

Format: \* 4 3 abc n #

"abc" est le nombre d'extension;

"n" =0 moyens Éteignent l'enregistrement de moniteur;

"n" =1 moyens Allument l'enregistrement de moniteur;

Le Greffier de Voix sera le début d'auto pour enregistrer aussitôt que l'extension allouée est ramassée et sera l'arrêt enregistrant jusqu'à l'extension la conversation complète; (l'appendice 2) Par exemple : Allouez l'extension 803 et 807 comme être des extensions de record de moniteur;)

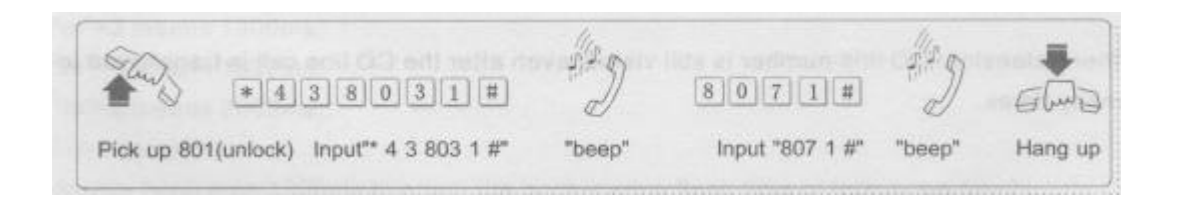

Notez : Quand l'extension 803 est sous l'enregistrement de moniteur, en même temps, si l'extension 807 est ramassée, l'extension 807 ne commencera pas à être enregistrée jusqu'à ce que l'extension 803 ne soit la conversation complète. Il est disent, seulement une extension est permise être le record de moniteur en même temps.

2.10.2 Le Moniteur Clair Enregistrant pour toutes les Extensions

Format: \* 4 3 #

Vous pouvez utiliser cette programmation pour dégager le moniteur enregistrant pour toutes les extensions avant que vous voulez faire le réglage pour la plupart d'extensions.

### **Programmation de Système du chapitre 2**

2.10.3 Record de Moniteur D'auto pour la Ligne de Spécifique CO

Format: \*4 4 m n #

"m" est le nombre de port de CO Line  $(1 - 6)$ "n" =0 moyens Éteignent l'enregistrement de moniteur;

"n" =1 moyens Allument le moniteur enregistrant le Greffier de Voix sera le début d'auto pour enregistrer aussitôt que CO Line allouée est raccordée et sera l'arrêt enregistrant jusqu'à la conversation complète;

Par exemple : Assigné CO 1 et CO3 comme être le moniteur enregistre CO Lignes;

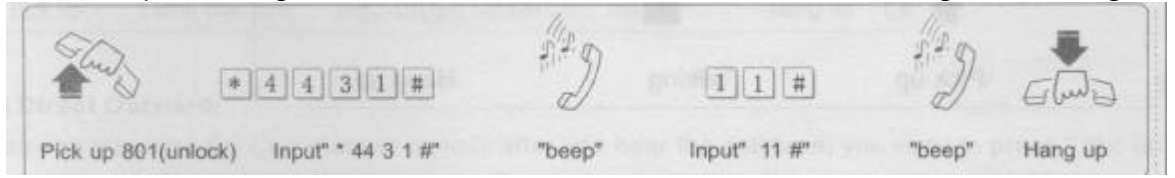

Notez : Quand CO 1 est sous l'enregistrement de moniteur, en même temps, si CO3 est raccordé, CO3 ne commencera pas à être enregistré jusqu'à ce que C01 ne soit la conversation complète. Il est disent, seulement on permet à une CO Line être le record de moniteur en même temps.

2.10.4 Le Moniteur Clair Enregistrant pour toute CO Lignes

Format: \*4 4 #

Vous pouvez utiliser cette programmation pour dégager le moniteur enregistrant pour toute CO Lignes avant que vous voulez faire le réglage pour la plupart de CO Lignes.

2.11 Cadre de Défaut de Données de Système Format: \*6 000 #

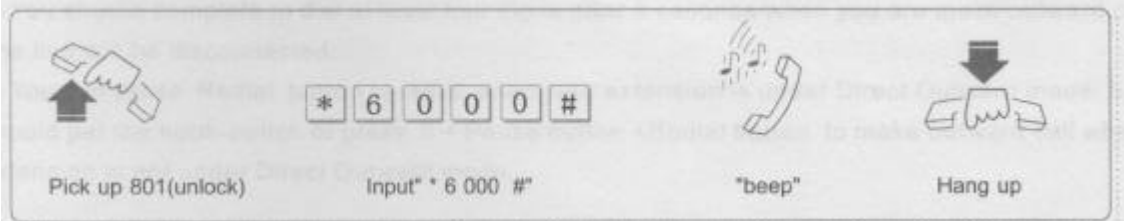

Vous pouvez restituer le système pour n'être pas viable le mode en cas oublie le programmé de système et le reprogramme

Notez :

- a) Ce programme ne restituera pas de nombre d'extension implicite
- b) Ce programme ne changera pas l'Attribution de Connexion de CO Line, mais sera clair le cadre de Groupe de Tronc;

#### **Le chapitre 3 Faisant marcher l'Instruction**

- 3.1 Répondre l'Appel Entrant
- 3.1.1 Gardien d'Opérateur

Le Gardien d'Opérateur veut dire que l'extension de sonnerie allouée sonnera (1sec:4sec) quand CO Line est reçue, ramassez l'extension pour répondre l'appel. Le gardien d'opérateur va pour les occasions qui ont la personne en service

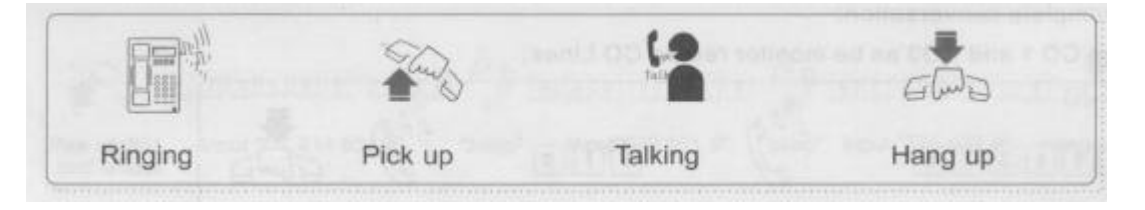

Vous pouvez répondre que l'appel de CO Line par ramasse l'extension sonnante, si vous voulez répondre à l'appel par l'extension de non anneau, vous pouvez utiliser l'Appel Ramassent la fonction (2.4)

#### 3.1.2 Auto-gardien

L'auto - gardien est des costumes pour les occasions qui n'ont pas de personne en service; le visiteur extérieur peut composer le nombre d'extension selon les conseils OGM ou composer 0 à l'opérateur. Par exemple : Vous pouvez noter que le message Est bienvenu à la Compagnie d'alphabet, composez s'il vous plaît le nombre d'extension, le cadran "O' à l'opérateur."

Notez :

- a) lf l'extension appelée ne répond pas après que 25 secondes, la ligne sera la voiture débranchée;
- b) que l'extension de gardien de No. 1 sonnera après le visiteur extérieur appuient 0 et l'appel sera la voiture transférée à l'extension de gardien de No. 2 si l'extension de gardien de No. 1 est occupée. Le système ira faire la voiture chercher des extensions paresseuses de l'extension 802 en cas des deux extensions associées sont occupés. (2.5.4 et 2.5.5)

#### **Le chapitre 3 Faisant marcher l'Instruction**

3.2 Appel Sortant

3.2.1 Appel de Ligne de CO

l y a ont quatre sortes de mode d'appel sortant : le Changement de crochet Out Ward, Tout prêt Direct, Appuyez 0 et choisissez CO Line;

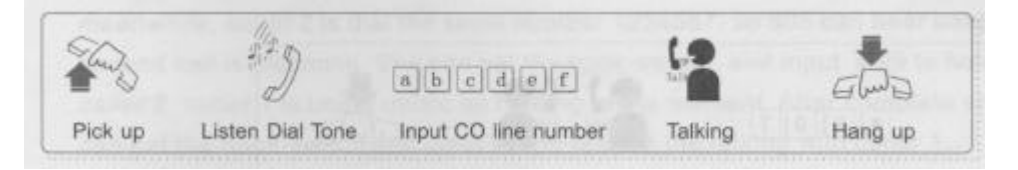

#### a) Direct Outward :

Vous pouvez la contribution le nombre de CO Ligne directement après que vous entendez la tonalité; vous devez appuyer \* abc (on appelle abc le nombre d'extension) si vous voulez faire l'appel d'interphone quand votre extension est sous le mode Outward Direct Il exige pour accomplir le cadran au moins quatre chiffres dans 8 secondes, autrement, la ligne sera débranchent.

b) Outward par la Presse 0

Vous pouvez appuyer 0' après que vous entendez la tonalité d'interphone, après pendant que, vous pouvez continuer à la contribution le nombre de CO Line quand vous entendez la tonalité de CO Ligne.

c) Outward par tout prêt le changement de crochet

Vous pouvez tapoter le changement de crochet après que vous entendez la tonalité d'interphone, après pendant que, vous pouvez continuer à la contribution le nombre de CO Line ou vous pouvez appuyer sur le bouton de Radial pour recomposer quand vous entendez la tonalité de CO Ligne.

Quand vous êtes l'utilisation le mode de cadran out Ward parmi trois susdites sortes, le système ira faire la voiture chercher le début de CO Line paresseux de C01.

Si vous entendez le ton occupé après que vous tapotez le changement de crochet ou appuyez 0 qui vous informe il n'y a aucune CO Lignes libre (ignorez l'extension ont été alloué n'importe quelle restriction), vous pouvez raccrocher pour attendre un moment.

Notez :

- a) Vous devriez accomplir pour composer au moins quatre chiffres après 8 secondes où vous êtes font l'appel out Ward, autrement, la ligne sera débranchée.
- d) Vous pouvez appuyer sur le bouton de Radial pour recomposer quand votre extension est sous le mode Out Ward Direct; pourtant, vous devriez tapoter le changement de crochet ou appuyer 0 + le bouton du bouton +Radial de Pause pour faire l'appel outward quand votre extension n'est pas sous le mode Outward Direct

### e) **Outward par la Ligne Spécifique**

Format: # n

n is the CO Line port (1-6)

Un utilisateur téléphonique de propriété peut choisir une préférence de ligne de CO désirée pour faire des appels extérieurs

Par exemple : si vous voulez faire l'appel outward via CO3, vous pouvez appuyer \* dans 5 secondes après qu'entendent la tonalité et ensuite la contribution 3 pour entrer dans CO 3; lf vous entendez le ton occupé après la presse \* 3 qui vous informe d'autre occupe CO 3, raccrocher à l'attente.

### **Le chapitre 3 Faisant marcher l'Instruction**

### 3.2.2 Faire l'Appel d'Interphone

Vous pouvez faire l'appel d'interphone par le nombre d'extension de contribution dans 5 secondes après qu'entendent la tonalité d'interphone quand votre extension n'est pas sous le mode Outward Direct. Si vous entendez le ton occupé qui vous informe l'extension appelée peut occupé ou vous avez l'entrée fausse, essayez s'il vous plaît de nouveau Pourtant, vous devez appuyer \* abc (on appelle abc le nombre d'extension) quand votre extension est sous le mode Outward Direct

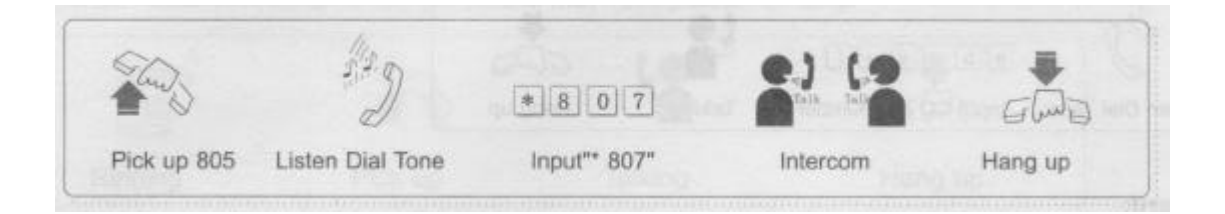

Par exemple : l'Extension 805 n'est pas sous le mode outward direct. S'il veut appeler l'extension 807, il a juste besoin à l'extension de contribution numéro 807 directement après qu'il a entendu la tonalité d'interphone et il entendra le ton occupé si l'extension 807 est occupée. Quand l'extension 805 est sous le mode outward direct, il devrait la contribution \* 807 pour appeler l'extension 807.

#### **Le chapitre 3 Faisant marcher l'Instruction**

3.3 Appeler le Transférant

3.3.1 Visiteur sur l'Attente

Format : le Changement de crochet + # 99

Par exemple : le nombre de Ligne de le CO est 1234567, quand l'extension associée 805 parle avec le visiteur extérieur 1, pendant ce temps, le visiteur 2 est le cadran le même numéro 1234567, donc 805 peut entendre dire que le ton de bip l'informe là a le deuxième appel est l'arrivée. Elle peut tapoter le changement de crochet et la contribution \* 99 pour tenir le visiteur 1 et communiquer avec le visiteur 2, le visiteur 1 est sous la musique en possession en ce moment. Après la conversation complète avec le visiteur 2, elle peut tapoter le changement de crochet et la contribution \*99 pour restituer la conversation avec le visiteur 1.

Notez :

- 1) l'utilisateur devrait appliquer ce service du Bureau de Télécommunications d'abord;
- 2) Cette caractéristique effectue seulement quand le visiteur 2 compose le même nombre de CO Ligne

#### 3.3.2 Appeler le Transfert à l'Extension

Format : le Changement de crochet + abc (abc est le nombre d'extension transféré)

Quand l'extension A est reçue un appel de CO Line, il peut tapoter le changement de crochet ou Lancer le Bouton (le visiteur extérieur est sous la musique en possession du mode) et continuez au nombre d'extension de contribution (supposez l'extension appelée numéro 808) après qu'il a entendu la tonalité, l'extension 808 commencera sonnerie. Tapotez le changement de crochet (ou le bouton de Flash) et ensuite la contribution 808

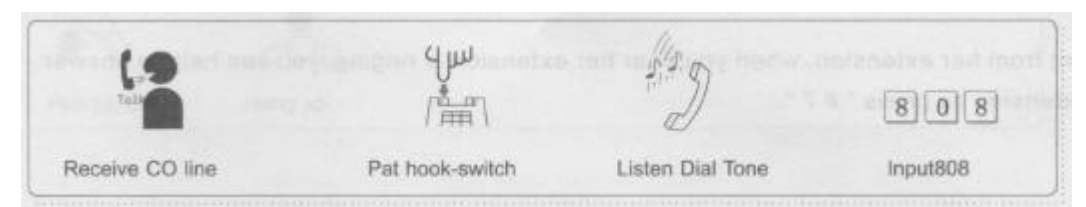

Il y a aurait des cas suivants quand l'extension A transfère l'appel de CO Line à l'extension B :

- a) Le fait de pas raccroche, B ramasse, A peut faire la conversation d'interphone avec B, le visiteur extérieur est sous la musique en possession du mode. N'importe qui d'entre eux entre A et B est raccrochent; l'autre parti communiquera avec CO Line.
- b) Le fait de pas raccroche, B ne ramasse pas dans 25 secondes, A restituera la communication avec CO Line, l'extension B arrêtera de sonner;
- c) Le fait de suspendre en haut, B choisit jusqu'à la réponse CO Line;
- d) Le fait de suspendre en haut, B ne ramasse pas dans 25 secondes. Un anneau de volonté de nouveau si c'est paresseux; B arrêtera de sonner. Le fait de pouvoir choisit jusqu'à la réponse en ce moment, si A est occupé, la ligne sera débranchée.

Notez : l'Extension A entendra la tonalité après qu'il appuie sur le changement de crochet et il devrait accomplir le nombre d'extension transféré dans cinq secondes, autrement, son extension sera restituent pour communiquer avec la ligne de CO; (l'attribution de temps d'Éclat 2.8.1)

### **Le chapitre 3 Faisant marcher l'Instruction**

3.3.3 La conférence (Entre 2 extensions et 1 ligne de CO)

Format : le Changement de crochet + \* + abc (abc est le nombre d'extension transféré)

Quand vous recevez un appel de CO Line, si vous voulez une autre extension participent, vous devez juste tapoter le changement de crochet et la presse "'+ abc" pour construire trois conférence du parti.

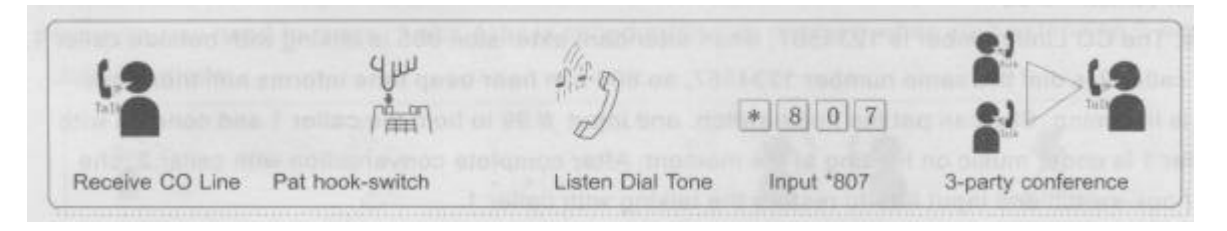

### 3.3.4 L'Appel Ramasse

#### Format: # 7

L'Appel Ramasse des moyens quand les gens sont absents de l'extension appelée, vous pouvez aider à répondre à l'appel de CO Line ou à l'appel d'Interphone par d'autres extensions.

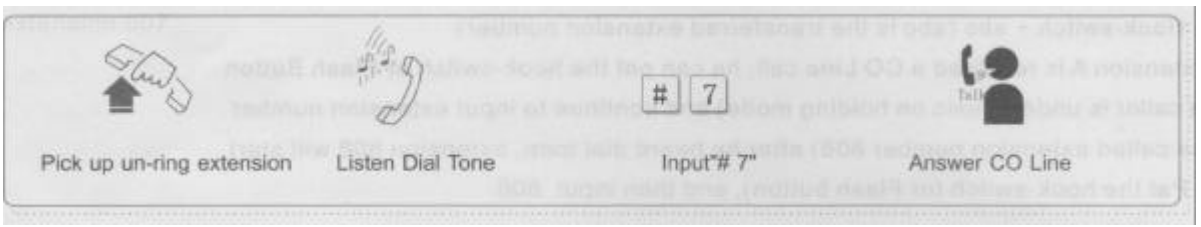

Par exemple : le secrétaire A est absent de son extension, quand vous entendez dire que son extension sonne, vous pouvez aider à répondre aux appels de votre extension par la presse "# 7".

### **Le chapitre 3 Faisant marcher l'Instruction**

- 3.4 Fonctions d'Appendice
- 3.4.1 Expédition d'Appel

Format : \* # abc (abc est le nombre d'extension de destination)

Appelez-vous le moyen d'Expédition admet qu'une voiture d'extension allouée transfère des appels entrants à une autre extension

Par exemple : Votre nombre d'extension est 805, vous devez manipuler quelques travaux dans un autre bureau que le nombre d'extension est 807, éviter la Mlle les appels à l'extension 805, vous pouvez allouer tous les appels entrants à l'extension 805 sera le transfert d'auto à l'extension 807.

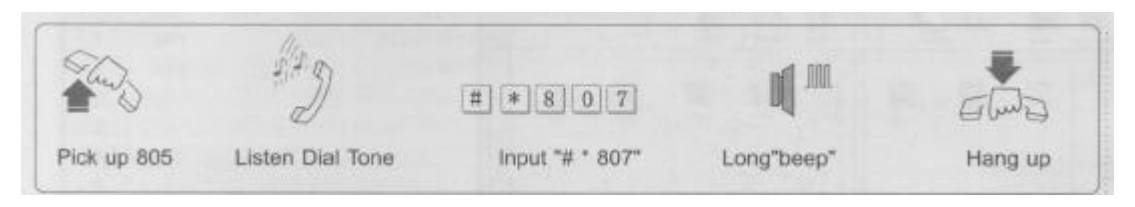

Notez : Cette programmation est sans fondement pour l'Extension associée quand sous le mode de gardien d'opérateur

3.4.2 Expédition d'Appel Claire Format : Ramassez l'Extension Allouée Pour de la Pour dégager l'attribution

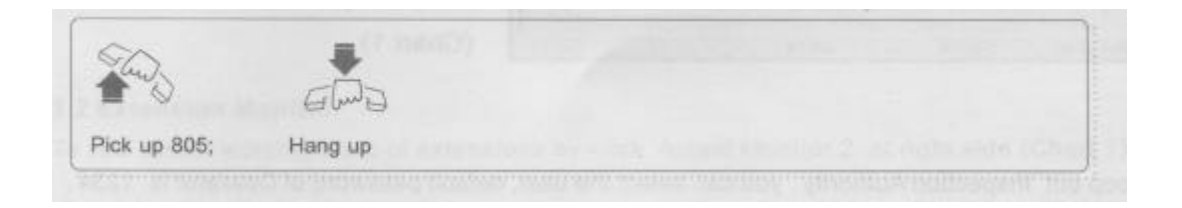

### 3.4.3 d'Approche de Priorité;

Format \* 9 n (n est le nombre de port de CO Line) Admet que l'utilisateur d'extension 801 permet pour accéder à une certaine ligne de CO même cette ligne de CO utilise par d'autres.

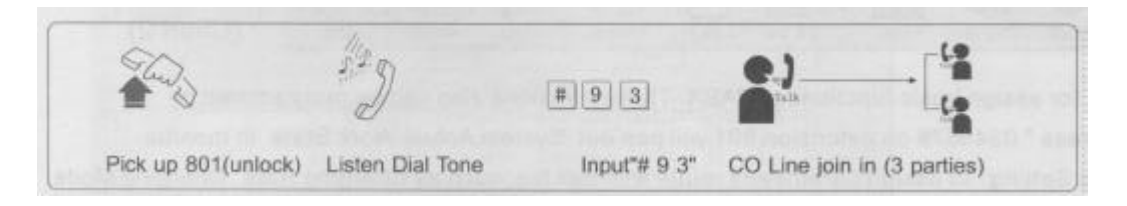

### 3.4.4 Moi Nombre d'Extension d'Investigation

### Format: # 82

Si vous voulez savoir le nombre d'extension, vous pouvez appuyer # 82 sur le poste téléphonique de carte d'identité de Visiteur, le nombre d'extension sera montré dans le moniteur de téléphone. Par exemple : l'extension 804 a été changée à l'extension number123, donc vous pouvez remarquer que là montre "804123" sur le moniteur.

### **Appendice**

### L'appendice 1

Ordinateur Instruction de Système de Bill Charging 1. L'ordinateur la Contribution d'Installation de Système de Bill Charging a fourni le Disque de CD dans le CD-ROM, l'ordinateur ouvert le Système de Bill Charging, clique SETUP.EXE pour commencer l'installation. Le fait de faire marcher complet selon les conseils; Claquez le Début pour entrer dans l'ordinateur le système de Bill Charging par l'ordinateur de claquement le Système de Bill Charging

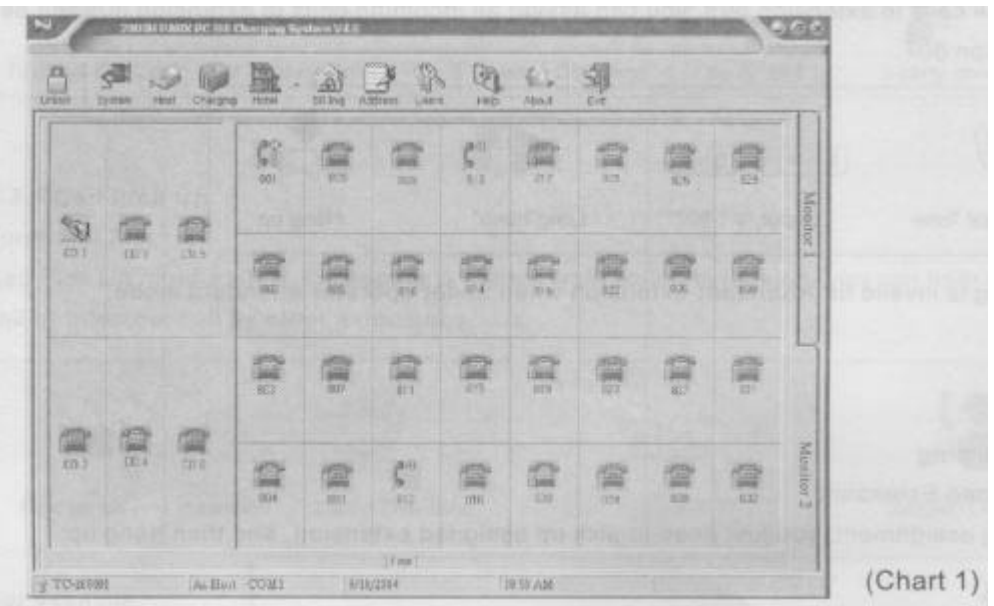

### 2. Cadre de Système

Le Claquement Ouvre le menu, sort l'Autorité D'inspection, vous pouvez choisir l'utilisateur, le mot de passe implicite d'Opérateur a 1234 ans et 4321 est pour l'Administrateur; cliquez OK après inputted le mot de passe pour entrer dans la programmation de système. Il y a ont des menus suivants :

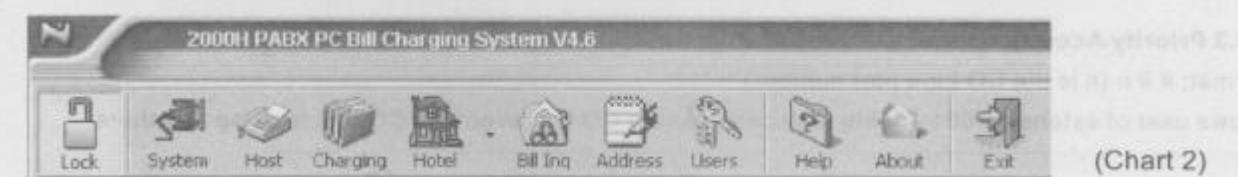

- A) Cadre d'Hôte : Surtout pour allouent des fonctions fondamentales de PABX. Ces fonctions peuvent aussi être programmées par l'extension 801. Si vous appuyez \* 034567 # sur l'extension 801 sortira le Système l'État de Travail Réel dans le moniteur.
- B) Le fait de Charger le Cadre de Paramètres : allouer les paramètres s'entendent avec les frais d'appel, comme le Taux Chargeant, en Chargeant le Mode, la Durée de Retard, etc
- C) Cadre Auxiliaire : Sucez comme le cadre de COM, le cadre de Peinture, etc
- D) Administration d'Hôtel; à convenable pour l'investigation d'opérateur d'hôtel la facture par le nombre de pièce de contribution et le nombre d'extension;
- E) Bill Inquire : Vous pouvez recevoir une facture claire d'appel Outward ou d'appel Entrant;
- F) Carnet d'adresses : le nom de client, son numéro de téléphone et adresse peut être conservé dans ici;
- G) Utilisateur : Pour le changement le mot de passe de l'utilisateur;
- H) Aide : Vous pouvez apprendre l'introduction brève de l'ordinateur le Système de Bill Charging de là
- I) De : Utilisez de l'investigation la version de logiciel à la montée de système ou à la maintenance;

### **Appendice**

Illumination de Moniteur d'ordinateur 3.1 CO Line Surveille (Outward / l'Arrivée)

Vous pouvez savoir la ligne de CO réelle travaillant l'état du moniteur. Du Graphique 3, vous pouvez remarquer que l'extension 801 fait l'appel outward via la ligne 1 et l'extension 812 est via la ligne 2. Le nombre de ligne de The CO montre dans la liste de Nombre

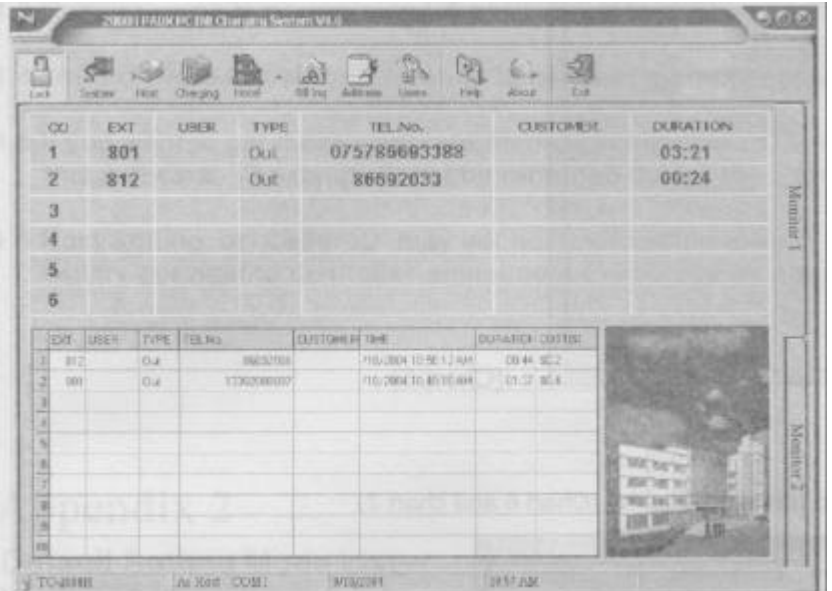

### 3.2 Le Moniteur d'Extension

Pour voir l'état travaillant réel d'extensions par le claquement le Moniteur Réel 2 au côté juste (Portent sur la carte 1).

3.3 Bill Inquiry l'Utilise pour recevoir la facture d'appel exigée.

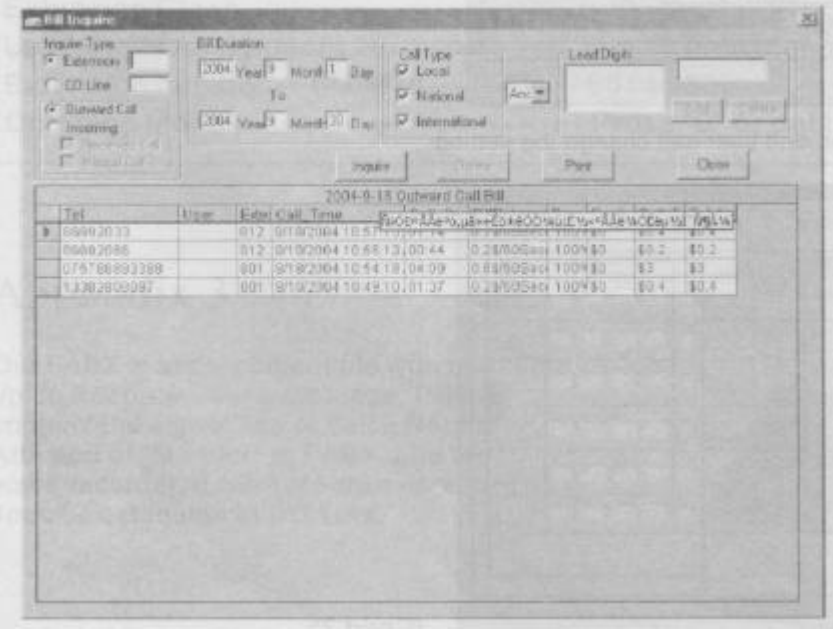

#### Appendice

3.4 En Chargeant des Paramètres Mettant le Claquement Chargeant, vous pouvez changer des paramètres chargeants système; le mode implicite est le Retard Chargeant le mode, là a peu de contradictions entre la facture de production d'ordinateur et le coût réel. Si vous voulez recevoir la facture de justesse, suggérer de choisir le mode Chargeant Contraire, mais vous devez appliquer le service de mode Chargeant Contraire du Bureau de Télécommunications local d'abord.

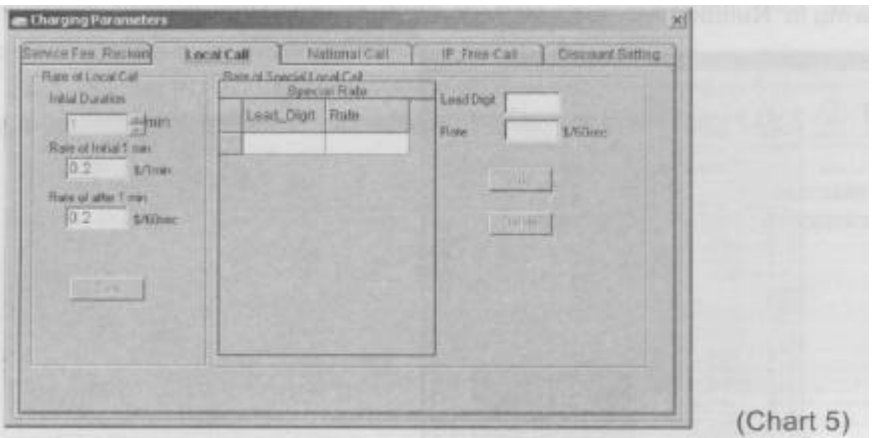

3.5 L'Hôte Mettant l'Hôte de Claquement, les données d'hôte seront la voiture transférée à l'ordinateur (Portez sur la carte 6 et portez sur la carte 7)

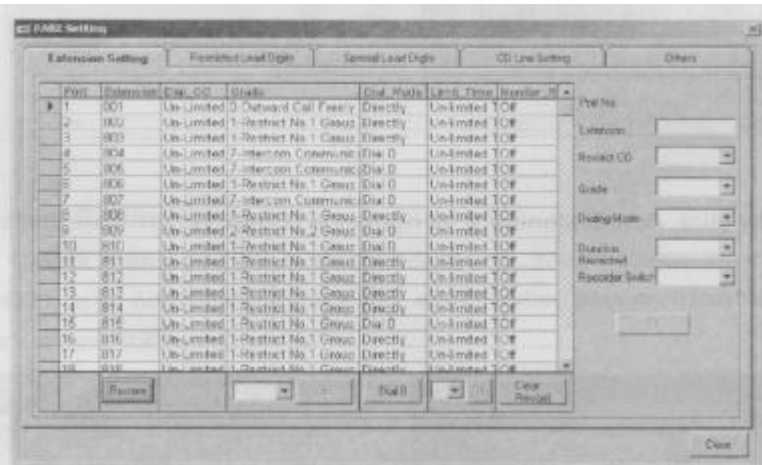

Toutes les données d'hôte sont visibles du moniteur, n'importe qui - • peut changer le cadre.

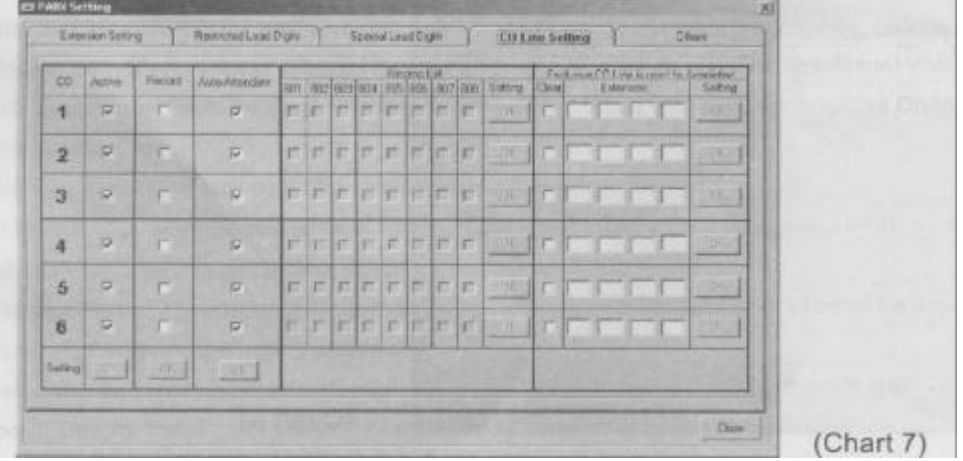

#### Appendice

5. Points pour les Attentions

4.1 Mieux pour utiliser le câble fourni, si vous voulez faire de soi le câble, la longueur de cela ne devrait pas plus de 20 mètres pour éviter que l'erreur se produit pendant le transfert

4.2 Garantir la douille d'insertion complète câblée, autrement le COM peut être nui.

4.3 Exiger à l'utilisation hyper-version4.6 de l'ordinateur le logiciel de Bill Charging de recevoir la performance satisfaite

4.4 Ce logiciel est juste pour la référence pour appeler des frais, nous ne suggérons pas d'utilisation cela pour l'utilisation commerciale.

4.5 Si vous voulez recevoir le record plus complet d'appels, l'ordinateur est tenu de continuer au fait de faire marcher ce logiciel. Les données ne seront pas enregistrées pendant l'ordinateur est DÉBRANCHÉ

4.6 Le Cadre d'Hôte ou la carte d'identité de Visiteur peuvent ne pas normal dans une cause de régions l'interférence de lignes, nous ferons tout le possible pour faire l'ajustage nécessaire pour améliorer son adaptabilité.

L'appendice 2 Défaut Mettant la Liste de Mode

Le Mot de passe 1234 de Système Mode de Gardien d'Opérateur de Mode Associé Extension de gardien de no. 1 802 extension de gardien de No. 2 801 à 804 Connexion de Ligne de Caller ID Mode FSK CO 1 à 6 La Classe d'Extension n=0 l'Extension numéro 801 à 832